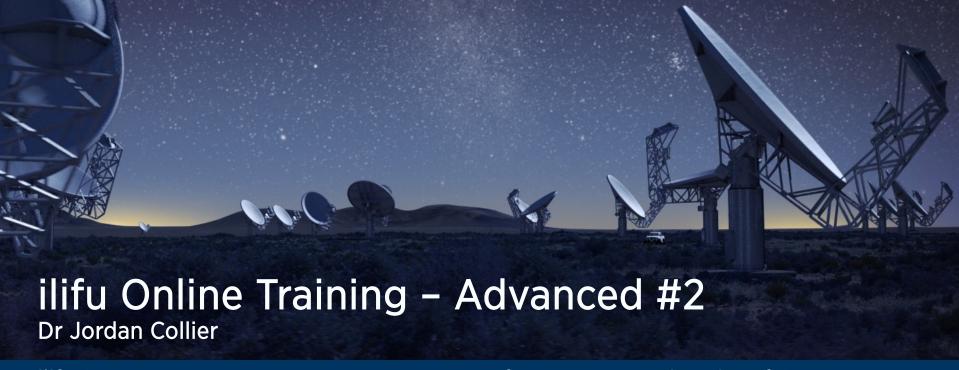

ilifu Support Astronomer, IDIA, Department of Astronomy, University of Cape Town Adjunct Fellow, Western Sydney University

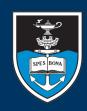

#### UNIVERSITY OF CAPE TOWN

IYUNIVESITHI YASEKAPA • UNIVERSITEIT VAN KAAPSTAD

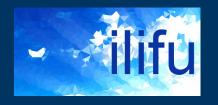

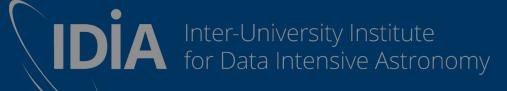

WESTERN SYDNEY
UNIVERSITY

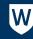

#### **SLURM**

- http://docs.ilifu.ac.za/#/getting started/submit job slurm
- Login node (job submission & management)
  - Where you land when you log in (also known as "head node")
  - Run SLURM commands/submit jobs, but not software/heavy processes
- Compute nodes
  - Where your processes run (also known as "worker nodes")

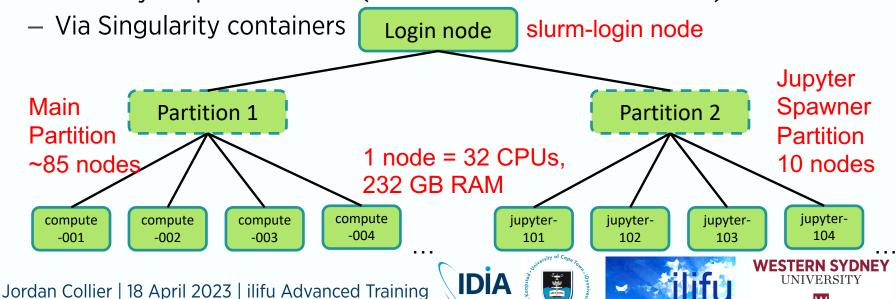

#### **SLURM**

- http://docs.ilifu.ac.za/#/tech\_docs/running\_jobs?id=\_4specifying-resources-when-running-jobs-on-slurm
- Partitions (other than Jupyter) see with 'sinfo':
  - Main: 85 nodes (currently), each w/ 32 CPUs, 232 GB (usable) RAM
  - HighMem: 2 nodes, each w/ 32 CPUs, 480 GB (usable) RAM
  - GPU: 5 nodes, each w/ 2 GPUs, 32 CPUs, 232 GB (usable) RAM

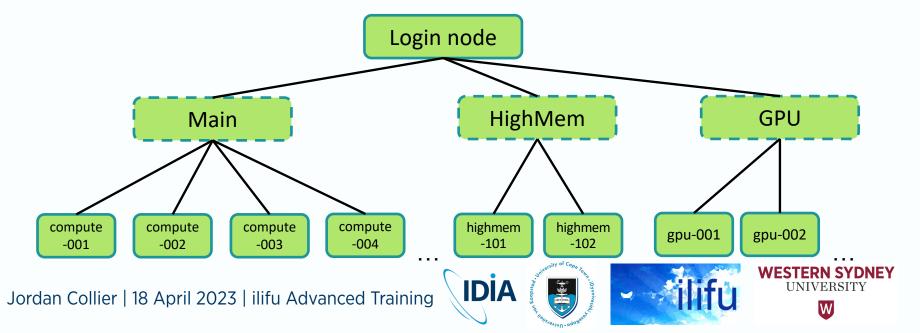

#### **Parallelism**

- Oxford definition for parallel processing
  - a mode of operation in which a process is split into parts, which are executed simultaneously on different processors attached to the same computer [or different computers attached to the same cluster].
  - A cluster includes many connected nodes, each with its own RAM & CPUs
  - A node = single computer / server / VM / machine / box

The work is partitioned into smaller jobs, sometimes with a partition of the dataset

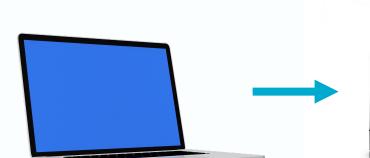

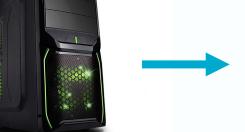

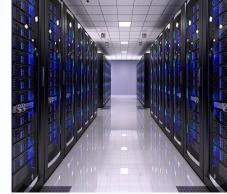

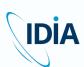

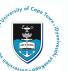

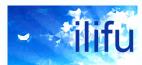

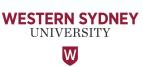

### What is a program?

- Set of discrete instructions
- Carried out sequentially
- Example: print average grade of a class
- 1. total = 0
- 2. for grade in grades: total = total + grade
- average = total / number\_of\_grades
- 4. print(average)

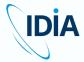

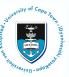

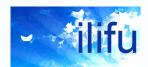

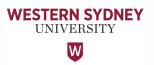

#### **Parallelism**

- Executing portions of program simultaneously
- Possible when we have many processors (cores/CPUs)
- Capacity dependent on structure of both hardware AND software
- Requires overall control/coordination mechanism
  - i.e. message passing

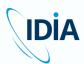

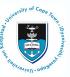

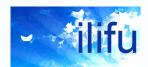

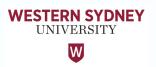

#### Parallelism on the cluster

- A cluster includes many connected nodes
- Each node has RAM and multiple cores
- Work of job is partitioned into smaller jobs
- Sometimes with a partition of the data

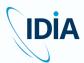

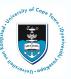

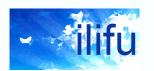

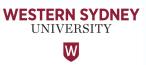

#### Parallel execution of a program

#### Partition grades into 2:

- 1. total = 0
- 2. for grade in 1/2 grades:

3. average1 = total / number\_of\_grades

2. for grade in 1/2 grades:

3. average2 = total / number\_of\_grades

Combine results

average = (average1 + average2) / number\_of\_partitions

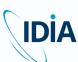

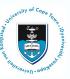

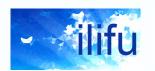

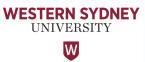

#### **Parallelism**

- Can be achieved on a single machine / node
  - Distributes work over many CPUs
  - Typically implemented using OpenMP

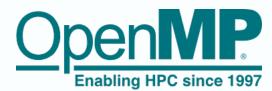

- Or over multiple machines / nodes
  - Distributes work over many tasks, over 1+ nodes
  - Each given amount of memory to use
  - Generally requires a cluster
  - Typically implemented using OpenMPI
  - Requires a message passing interface (MPI) wrapper
    - mpirun, aprun, srun (SLURM), mpicasa (CASA 5)
    - Version of wrapper outside and inside container / venv must match
- Managed on ilifu by SLURM

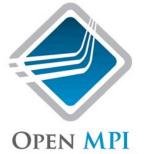

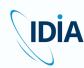

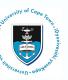

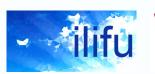

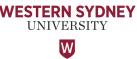

#### **Parallelism**

- Implementing a normal job in SLURM
  - Will only use 1 CPU, 1 task, and 1 node
  - Default for many processes
- Implementing an OpenMP job in SLURM
  - Need to use >1 CPU, while nodes & tasks must be 1 (unless also using MPI)
    - cpus-per-task (not inherited from #SBATCH)
    - May need to export OMP NUM THREADS
- Implementing an MPI job in SLURM
  - Need to use >1 task, while nodes and CPUs can be 1
    - nodes, ntasks-per-node, cpus-per-task
    - Need to wrap singularity in MPI call
- Cannot exceed 32 CPUs (or tasks) per node

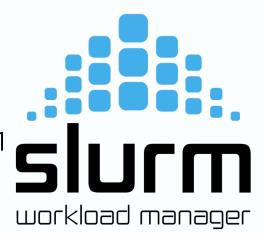

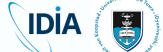

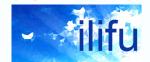

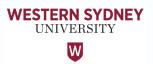

### SLURM – serial and multi-CPU jobs

 If code is serial, i.e. doesn't use OpenMP or MPI, increasing CPUs or nodes will not decrease execution time

```
#SBATCH --nodes=1
#SBATCH --ntasks-per-node=1
#SBATCH --cpus-per-task=1
singularity exec /path/to/container.simg python myscript.py
```

 Using multiple CPUs within a node with OpenMP, where N is an optional number of CPUs (utilised by myscript.py)

```
#SBATCH --nodes=1
#SBATCH --ntasks-per-node=1
#SBATCH --cpus-per-task=N
#SBATCH --mem-per-cpu=XGB
srun --cpus-per-task=N singularity exec /path/to/container.simg python myscript.py
```

 Note: The maximum number of CPUs per node (32) will not always give the maximum speedup

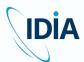

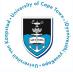

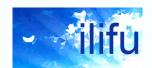

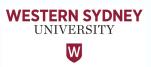

### SLURM – multi-task and multi-node jobs

Can also specify tasks or tasks per node

```
#SBATCH --ntasks=N

#SBATCH --cpus-per-task=1

#SBATCH --mem=XGB

/path/to/mpirun singularity exec /path/to/container.simg python myscript.py
```

 Above example doesn't require knowledge of number of node's CPUs; below one does

```
#SBATCH --nodes=1
#SBATCH --ntasks-per-node=N
#SBATCH --cpus-per-task=1
#SBATCH --mem=XGB
/path/to/mpirun singularity exec /path/to/container.simg python myscript.py
```

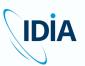

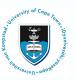

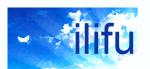

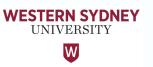

### SLURM – multi-task and multi-CPU jobs

Using multiple nodes with MPI

```
#SBATCH --nodes=N
#SBATCH --ntasks-per-node=n
#SBATCH --cpus-per-task=1
#SBATCH --mem=XGB
/path/to/mpirun singularity exec /path/to/container.simg python myscript.py
```

- Note: Need to consider that internode communication is slower than intranode communication
- --mem is memory per node, so N times XGB allocated overall (usable by some software)
- Using multiple nodes with MPI as well as multiple cores within node with OpenMP (utilised by myscript.py)

```
#SBATCH --ntasks=N
#SBATCH --cpus-per-task=n
/path/to/mpirun singularity exec /path/to/container.simg python myscript.py
```

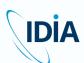

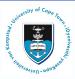

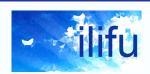

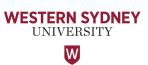

# IDIA MeerKAT Pipeline – A Good Framework

- Parallelised package for HPC processing (SLURM + cluster)
- HPC-friendly dynamically uses resources & submits to queue to give calibrated data with the push of a button
- Each job/script is a logical step that does / doesn't use MPI, and optionally uses a different container
  - Managed by wrapper software sourced by user so that it's in their path
  - This could also be veny and is updated more regularly
    - Design: wrapper software manages the jobs you submit to SLURM
- User can insert their scripts at start, middle or end
  - Design: jobs run within containers that include software dependencies
- https://idia-pipelines.github.io/docs/processMeerKAT
- Demo time!

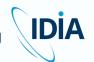

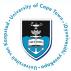

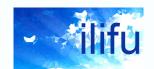

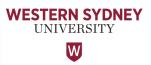

#### ilifu: a shared resource-limited cluster

#### ilifu

- 1. Supports a diverse range of projects
  - Astronomy and Bioinformatics
  - Varying resource requirements
- 2. Shared environment
- 3. Resource-limited
- Efficient use of resources essential
  - Practices laid out in <u>allocation guide</u>
  - Additional:
    - Select lowest Jupyter resource possible
    - Shut down Jupyter server after use
    - Use sbatch with non-default parameters

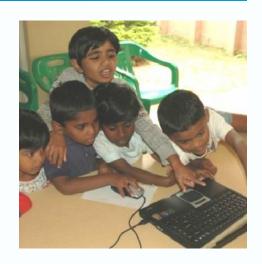

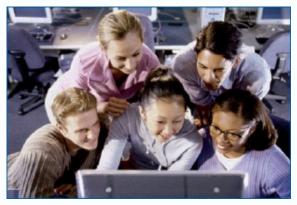

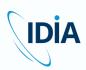

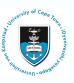

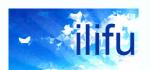

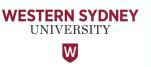

http://docs.ilifu.ac.za/#/getting\_started/access\_ilifu

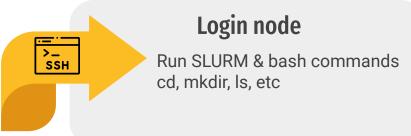

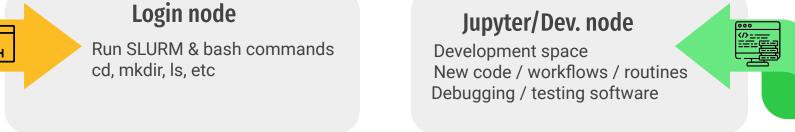

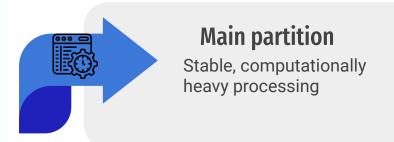

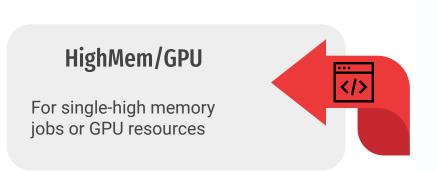

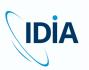

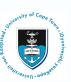

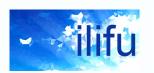

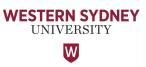

- Login node
  - Where you land when logging in on ilifu Slurm cluster (slurm.ilifu.ac.za)
  - For running basic bash commands (cd, mkdir, ls, etc)
  - For running Slurm commands (srun, sbatch, scancel, squeue, sacct, etc)

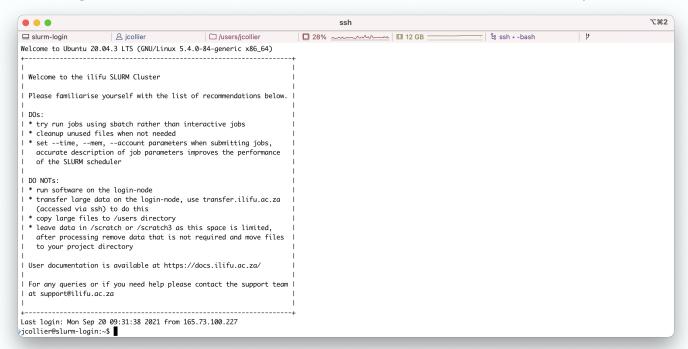

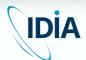

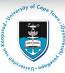

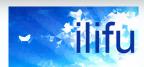

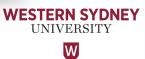

- <u>Jupyter</u> (<u>Jupyter.ilifu.ac.za</u>)
  - Development space for writing, testing and debugging
  - New code, software, workflows or routines
  - Highly interactive Jupyter notebook environment
    - tab-completion, viewing doc strings, running subroutines within cells
  - May be primary interface for stable workflows that shouldn't use Slurm
    - short analysis routines or other highly interactive workflows

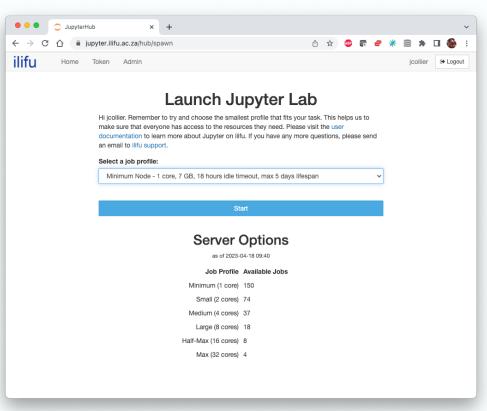

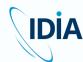

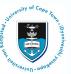

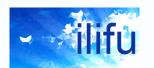

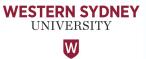

- <u>Devel</u> (--partition=Devel)
  - Development of routines within shared resource environment
    - Submit jobs instantly / quickly
    - Resources shared, not solely allocated to your jobs
  - Interactivity via a shell
  - Generally for testing higher level workflows and pipelines
  - Access simply using the sinteractive command

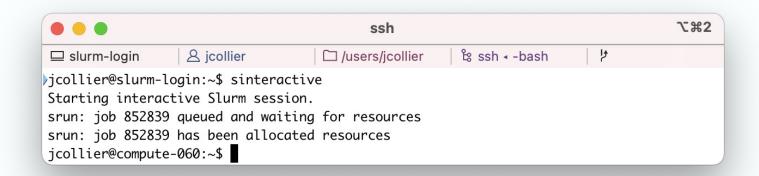

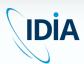

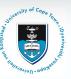

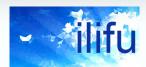

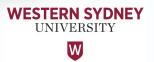

- Main partition
  - Default Slurm partition
  - Generally for stable, computationally-heavy workflows and pipelines
    - Many small jobs allocated few resources or
    - A few large jobs allocated many resources
  - Have first been tested on one of the previous services (where applicable)

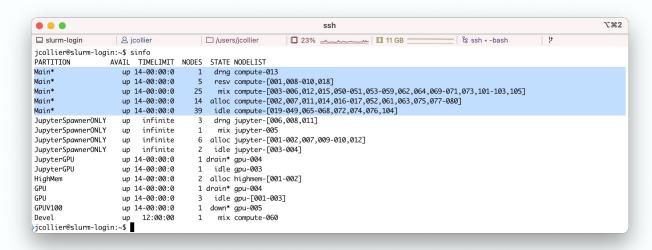

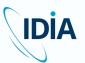

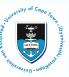

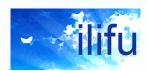

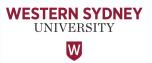

- HighMem partition
  - Single high-memory jobs that can't be split into multiple jobs using MPI
- GPU partition
  - Jobs making use of GPUs
  - Not for jobs that only require CPUs (rather use Devel)

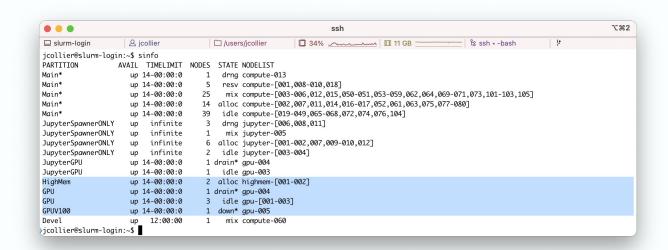

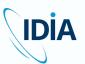

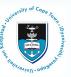

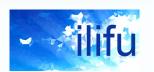

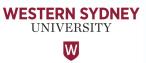

- <u>Transfer node</u> (transfer.ilifu.ac.za)
  - Internal and external copying of data (cp, scp, rsync, etc)
  - Smaller or less frequent transfers (i.e. not requiring Globus)
  - Other basic bash commands inappropriate for login node (wget, rm)
    - Also possible on Slurm compute node (e.g. 1 CPU, 1 GB RAM)

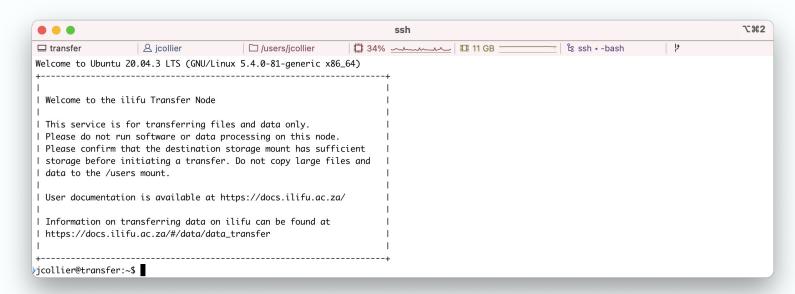

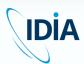

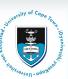

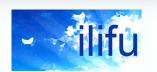

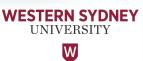

- http://docs.ilifu.ac.za/#/tech\_docs /resource\_allocation
- Primary resources
  - 1. CPU
  - 2. Memory
  - 3. Wall-time
- Notes
  - Nodes have 2 CPUs (sockets), each with 16 cores, all of which Slurm calls "CPUs"
  - Wall-time (elapsed time) is total run-time of job according to a clock on the wall
    - When > 1 CPU, differs from CPU time, measured in CPU hours

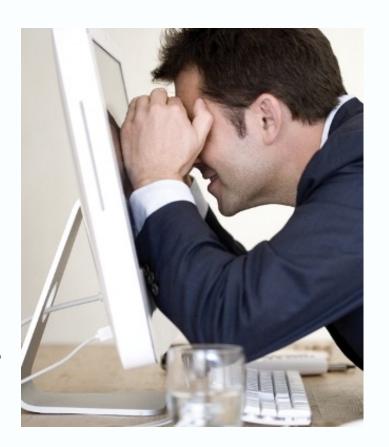

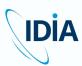

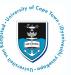

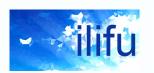

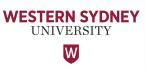

- How to allocate resources
  - Accurately determine your resource requirements
  - Use what you require
- Effect
  - Avoid wasting resources (allocated but not used)
  - Increase resource availability
  - Allow other (users') jobs to run
  - Improves efficiency of Slurm scheduler
  - Increase your <u>fairshare</u> priority
  - Potentially decrease your job wait times

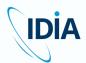

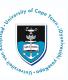

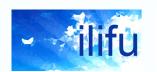

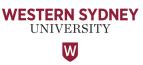

- Determine your resource requirements
  - 1. Determining parallelism of software
  - 2. Profiling previous similar jobs
  - 3. Scaling up test jobs

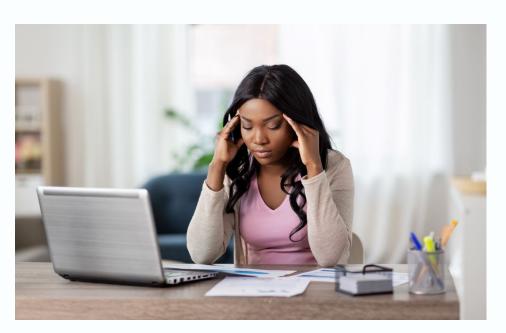

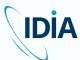

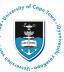

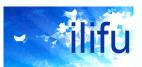

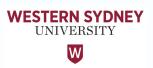

- Determining <u>parallelism of software</u>
  - See previous slides
    - CPU-level vs. task-level parallelism
    - Many software packages only use 1 CPU

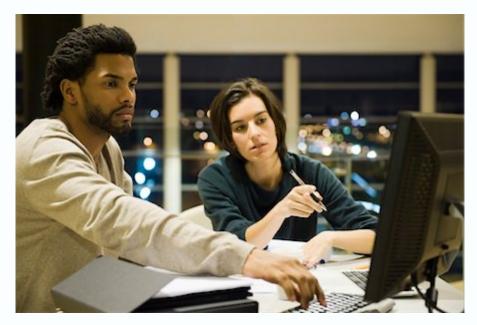

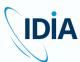

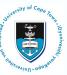

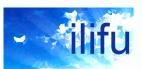

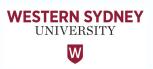

- Determining parallelism of software
  - Most parallel processing software doesn't scale linearly
  - Maximum performance often least efficient
    - i.e. shortest wall-time but large allocation necessary
  - Need to find middle ground
  - MPI jobs may perform worse for larger allocations (scatter/gather)
  - Most efficient generally to break into many small independent jobs
    - High-throughput approach

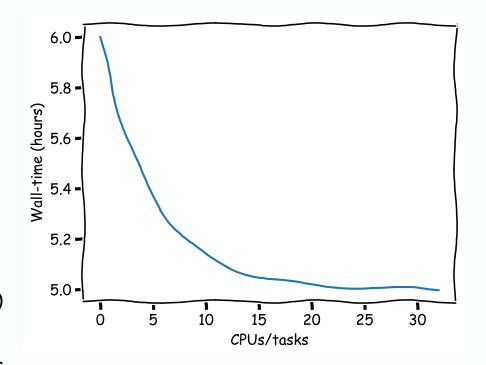

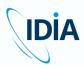

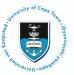

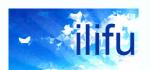

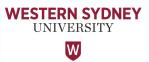

### Profiling previous similar jobs

- Find job ID
  - Output when job submitted
  - Can search for historical jobs
  - Display jobs named 'my-job' submitted during particular time range:
  - sacct -X --name=my-job --starttime=YYYY-MM-DD --endtime=YYYY-MM-DD
  - Omit job name (or end time) to show all jobs
  - Add following to query (very) old Slurm databases (before upgrades)
  - --cluster=ilifu-slurm20 **Or** --cluster=ilifu-slurm
- Once you have job ID, you can search for specific information about resource usage

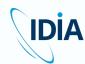

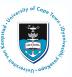

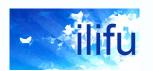

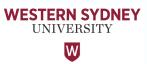

### Profiling previous similar jobs

- Memory usage
  - Find MaxRSS statistic
    - Maximum memory usage of a job (sampled every 20 seconds)
    - Display MaxRSS for job ID 123456 compared to requested memory
    - sacct -j 123456 --unit=G -o JobID, JobName, MaxRSS, ReqMem
    - Can run this from Jupyter terminal (to determine resource selection)
    - Notes: 232 Gn = 232 GB per node; 7.25c = 7.25 GB per CPU
  - Once memory requirement determined
    - Schedule future jobs with ~10-20% buffer
      - Avoids out-of-memory (OOM) error
    - Avoid excessive usage of memory
      - e.g. minimum node in Jupyter

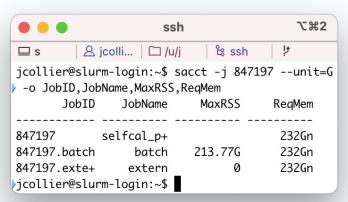

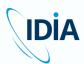

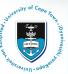

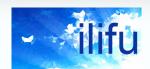

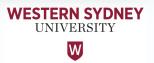

### An aside for Jupyter

- Select job profile to match your requirements (avoid excess)
- Jupyter shows you maximum memory usage down the bottom of your session
- We will email you usage stats after a job has completed that selected a high job profile and used very low CPU & memory
- Shut down your session

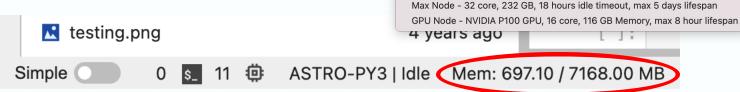

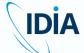

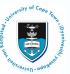

iupyter.ilifu.ac.za/hub/spawn

Select a job profile

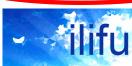

Launch Jupyter Lab

Hi jcoiller, Remember to try and choose the smallest profile that fits your task. This helps us to

Server Options

as of 2023-04-18 09:40

Job Profile Available Jobs

Minimum (1 core) 150

Minimum Node - 1 core, 7 GB, 18 hours idle timeout, max 5 days lifespan Small Node - 2 core, 14 GB, 18 hours idle timeout, max 5 days lifespan Medium Node - 4 core, 28 GB, 18 hours idle timeout, max 5 days lifespan

Large Node - 8 core, 58 GB, 18 hours idle timeout, max 5 days lifespan Half-Max Node - 16 core, 116 GB, 18 hours idle timeout, max 5 days lifespan

Small (2 cores) 74 Medium (4 cores) 37 Large (8 cores) 18

Half-Max (16 cores) 8 Max (32 cores) 4

make sure that everyone has access to the resources they need. Please visit the user documentation to learn more about Jupyter on lilfu. If you have any more questions, please send

Minimum Node - 1 core, 7 GB, 18 hours idle timeout, max 5 days lifespar

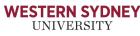

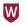

### Profiling previous similar jobs

- CPU (and memory) usage
  - Determine used vs. allocated/requested
  - Show Slurm resource efficiency (seff) for job ID 123456
  - Shows % used vs. allocated (for memory, uses MaxRSS stat)
  - seff 123456
  - Can run this from Jupyter terminal (to determine resource selection)

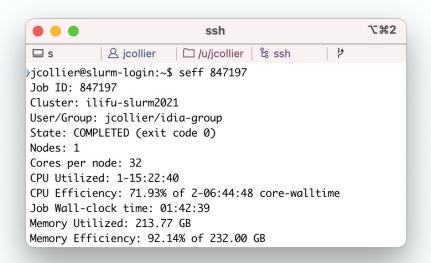

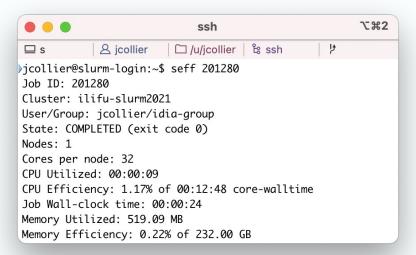

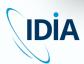

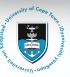

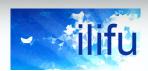

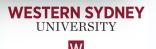

### Profiling previous similar jobs

#### Wall-time usage

- Accurate estimation improves Slurm scheduler efficiency and may reduce your job wait time
- Show used vs. requested wall-time for job ID 123456 (also in Jupyter)
- sacct -o jobID, jobName, Elapsed, TimeLimit
- Once wall-time requirement determined
  - Schedule future jobs with ~20-30% buffer (avoids job timing out)
  - Avoid excessive wall-time
  - Contact <u>support@ilifu.ac.za</u> to see if we may increase your time limit

```
\%2
                                   ssh
               & jcollier

□ slurm-login

jcollier@slurm-login:~$ sacct -j 838338 -o jobID,jobName,Elapsed,TimeLimit
       JobID
               JobName
                         Elapsed Timelimit
838338
            quick_tcl+
                        00:21:12
                                  01:00:00
838338.batch
                 batch
                        00:21:12
                extern 00:21:12
838338.exte+

√jcollier@slurm-login:~$
```

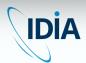

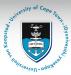

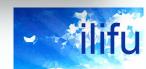

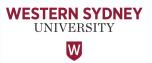

### Scaling tests

- Accurately estimating wall-time difficult to do
- Profile previous similar jobs, or
- Run test / scaling jobs
  - Start small test job (e.g. small allocation on small subset of data)
  - Test the wall-time, run again with increased resources
    - Reasonable to over-allocate when running scaling test
      - Briefly inefficient, until get an idea of requirements
    - Or if under-estimate, and test small enough, doesn't matter if crashes
  - Repeat process to see how resource usage scales
    - as a function of input (e.g. data volume)
    - as a function of CPUs / tasks (if doing parallel processing)
  - By the end, should have good idea of scaling and efficient choice
    - Allow for buffer for future jobs

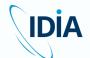

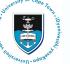

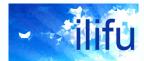

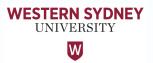

### Usage of running jobs

- e.g. during scaling tests
- Get MaxRSS for running job
  - sstat -j 123456 -o MaxRSS
  - Given in kB units. Divide by 1024<sup>2</sup> for GB
- Display real time stats on dashboard (top / htop)
  - ssh compute-001 or open Jupyter terminal
    - Requires job running on node and authentication forwarding
    - e.g. first run ssh -A <username>@slurm.ilifu.ac.za
  - htop -u \$USER
- Shows different (e.g. master and spawned) running processes
- Can monitor real-time usage

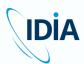

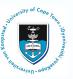

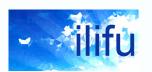

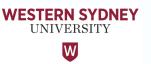

#### Maximum Resources

- If using all CPUs or memory, node becomes fully allocated
  - Any remaining CPUs / memory unavailable to other jobs (incl. your own)
    - Consider leaving headroom when can't use all CPUs or memory
- Note: Jobs on Devel node cannot allocate memory

| Partition | Node<br>names         | Default<br>CPUs | Max<br>CPUs | Default<br>Memory<br>(GB) | Max<br>Memory<br>(GB) | Default<br>wall-time | Max wall-<br>time |
|-----------|-----------------------|-----------------|-------------|---------------------------|-----------------------|----------------------|-------------------|
| Main      | compute-<br>[001-080] | 1               | 32          | 7.25                      | 232                   | 3 hours              | 14 days           |
| Main      | compute-<br>[101-105] | 1               | 48          | 7.25                      | 232                   | 3 hours              | 14 days           |
| HighMem   | highmem-<br>[001-002] | 1               | 32          | 15                        | 480                   | 3 hours              | 14 days           |
| Devel     | compute-<br>060       | 1               | 32          | -                         | -                     | 3 hours              | 12 hours          |

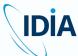

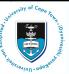

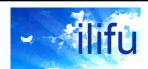

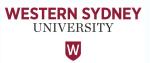

#### Account allocation

- Each ilifu project has a <u>Slurm account</u>
- Resource usage charged against account (affects <u>fairshare</u>)
- View your accounts
  - sacctmgr show user \$USER cluster=
    ilifu-slurm2021 -s format=account%25
- View your default account
  - sacctmgr show user \$USER
- Change default
  - sacctmgr modify user name=\${USER}
    set DefaultAccount=<account>
- Set account (after #SBATCH for sbatch jobs)
  - --account=b05-pipelines-ag

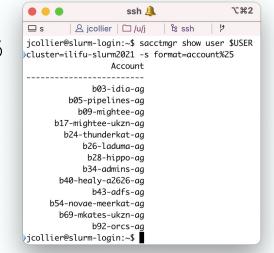

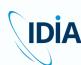

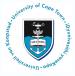

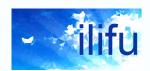

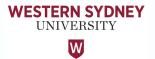

#### Resource Allocation Guide

Demo

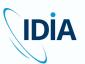

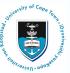

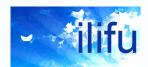

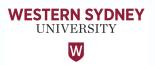

#### Best practices

- Don't run software / heavy processes / scp on the login node
  - Only submit jobs and run SLURM commands (sbatch, srun, squeue, etc)
  - Use transfer.ilifu.ac.za to transfer data (external/internal), not login node
- Before running a large job, identify the available resources
  - Use sinfo. Don't hog the cluster. Reduce your allocation if possible
  - Increase likelihood of jobs running with less memory and less walltime
- Use sbatch (srun / screen / tmux / mosh are volatile)
- Cleanup files that aren't needed
  - Old raw data, temporary products, /scratch data, etc
- Don't place large files in your home directory (/users)
- Use Singularity (you cannot install software on the nodes)

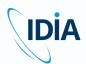

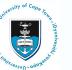

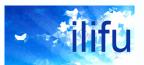

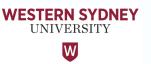

# THANK YOU

#### Dr Jordan Collier

ilifu Senior Astronomy Support Specialist, IDIA, Department of Astronomy, University of Cape Town

Adjunct Fellow, School of Science, Western Sydney University

Jordan@idia.ac.za

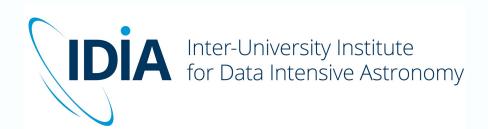

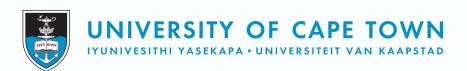

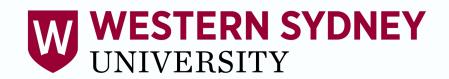